# micromodul DJ4

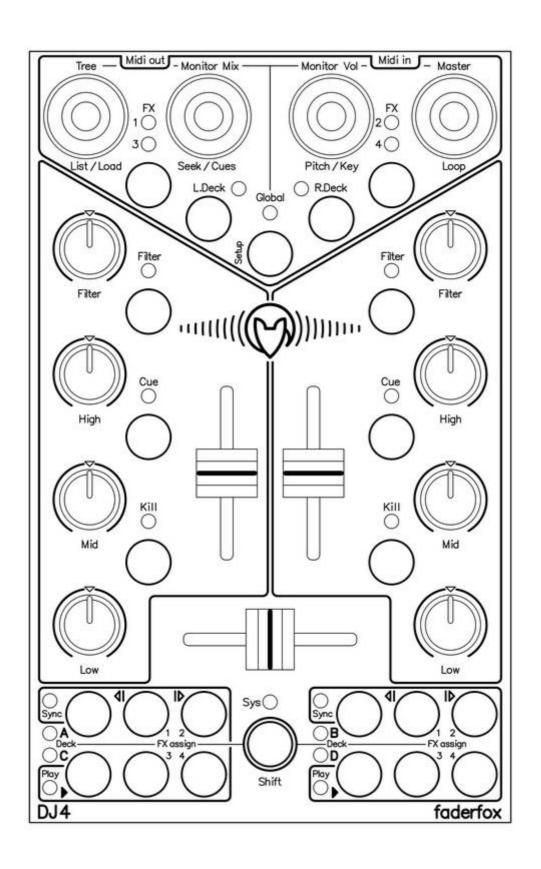

**User manual** 

## Provision of guarantee and product liability

The seller warrants for faultless material and proper manufacture for a period of 24 months from the date of sale to the end user.

Excluded from the stated guarantee are defects on parts as the result of normal wear-and-tear. These parts are mostly faders (sliding guides), potentiometers, encoders, buttons, switches and touchpads.

Also excluded from the guarantee are damages that are the result of:

incorrect or inappropriate handling, excessive force, mechanical or chemical influences, incorrectly connecting the instrument with other instruments, incorrect or inappropriate use.

The warranty is void if the instrument is opened or changed. In addition, there is no warranty for individual parts and components (in particular, semiconductors) and disposables/ consumables. The seller is not liable for consequential damages which are not the result of criminal intent or negligence on his part. The following conditions must be met in order to claim the warranty services:

- Instrument is either in its original packaging or similar packaging.
- Copy of the invoice with the serial number clearly visible.
- Meaningful error report or description of the error is attached.

The buyer assumes all costs and dangers of return shipments to the manufacturer. Since the user's manual which is included with each instrument also affects the warranty conditions (especially regarding safety issues), it is absolutely essential that you read through and follow all instructions.

## Safety precautions and servicing

- Instrument's intended use is based on the functions and procedures contained in this manual
- Read all instructions for use as well as all enclosed literature before using the instrument
- Use only in closed rooms (not for outdoor use)
- Never use in a moist or humid environment (laundry rooms, swimming pools, etc, ...)
- Not for use in the vicinity of heat sources (radiators, ovens, etc, ...)
- Operational temperature is in the range of  $0^{\circ}$  +  $40^{\circ}$  C
- Not for use in the vicinity of flammable material
- The instrument should not be in direct or prolonged contact with sunlight
- Dusty environmental conditions should be avoided
- Connect only to USB ports of computers or hubs
- No foreign objects are permitted inside the instrument casing
- No liquids should get inside the instrument casing
- Never let the instrument fall to the ground (casing and/or control elements may be damaged)

If the instrument must be opened (for example, to remove foreign objects from the casing or for other repairs), this may only be done by qualified personnel. The USB-cable must be disconnected before opening the instrument. Guarantee is void for defects that occur if the instrument was opened by an unauthorised or unqualified person.

Use a soft towel or brush to clean the instrument. Please do not use any cleaning liquids or water, so you avoid any damages to the instrument.

# Package contents

- Device
- USB cable (with angle plug)Manual / Quick start guide

#### Introduction

Thank you for choosing a Faderfox controller. The DJ4 as successor of the DJ3 is a controller for each DJ application with MIDI remote functionality.

The device is designed for live use on stage packed in a solid case with high quality controls. All Faderfox controllers are professionally manufactured in small series in Germany, ensuring high quality.

#### DJ4 is the perfect solution if you want a compact and solid travel-controller for Traktor Pro.

You will find all necessary controls to mix with two decks perfectly using the internal software mixer and effects of Traktor Pro. The compact size makes it possible to play everywhere you want.

The device layout is optimized for NI Traktor Pro and has 8 centered pots for EQ and filter, 3 faders, 4 push-encoders to control FX, deck, global functions and various colored buttons and LEDs.

There are some improvements like MIDI ports, 4 additional buttons (filter + kill) and better encoder knobs. New colored controls make it easy to find the right button in dark club situations.

Now the bahavior of the controls is programmable to adapt the device to other applications. Use the internal 4 setups to save your individual settings.

The factory settings + the enclosed setup files for Traktor Pro and Ableton Live are perfect to control them out of the box.

Three switchable MIDI routings make the unit much more flexible for complex MIDI setups. Simultaneous control of external gear and computer software is no problem for the DJ4 due to the available USB and MIDI ports.

It's also possible to extend your setup by other midi controllers thru the MIDI ports.

Rock the floor with this amazing little box...

#### **Features**

- Special controller for DJ software (optimised for Native Instruments Traktor Pro)
- iPad compatible with camera connection kit
- **Setup files** for Traktor Pro and Ableton Live are shipped with the controller
- **USB interface** class compliant / no driver necessary
- **MIDI in and out ports** with routing and merge functionality
- Controls up to four decks easy switching between deck A-C and B-D on the fly
- Four FX slots available
- 4 multifunctional push encoders with detents switchable to 7 groups
- 24 colored buttons
- All controls with double function by holding down the shift button
- 22 LEDs in different colors
- **4 internal setups** with various programmable functions
- USB bus powering consumption less than 500mW / 100mA
- Very compact design in a black, plastic casing (desktop format)
- **Size** 180 x 105 x 70 mm, weight 350 g
- **High-quality** faders, pots and encoders from ALPS
- **Rubber knobs** for best tactile feeling

## System requirements

- PC or Mac with a free USB port (1.0 or higher) or a USB hub
- **iPad** with iOS5 or higher (connection via apple's camera connection kit)
- USB power adapter (5V min 200mA) if you want to control midi gear only
- **Traktor Pro 2** (as of version 2.10) or **Ableton Live** (as of version 8.42 or higher) or any other software which allows user assignments of continuous parameters (CC)

## Advanced programming in system mode (for experts only)

- press shift and one of upper green keys to reset the corresponding setup to the **factory settings**
- **Shift key** sends also a command which controls modifier 7 in Traktor that's necessary for all pots / faders as a condition in Traktor's assignment table.
- switch off **Shift mode** to suppress this separate command
- all keys and encoders send **different commands by holding shift** (second layer)
- Filter mode 'spreaded' has a finer resolution around center position to optimize the whole pot range
- **Filter mode** 'double command' makes it possible to control two filters with the same pot in Ableton Live to simulate a bipolar filter like in Traktor
- **Pot mode** 'same commands' makes it possible to use deck pots / faders in Traktor Pro without parameter jumps, that works with same commands for the pots / faders independent from deck selections, the deck selections send also commands for modifier control (M3 and M4) as a condition for pots and faders in Traktor's assignment table
- **Pot mode** 'different commands' makes it possible to work with each kind of software because all pots and faders send different commands depending on deck selection and shift (used in Ableton Live setup)
- in **Key mode** 'toggle' all key LEDs will be controlled directly in the device in addition
- you can choose between 2 **EQ modes** for different EQ center values: value 63-64 as most used standard and value 108 for EQ three in Ableton Live
- 2 Encoder modes are available:
  - 'absolute' all encoders work like standard pots (values 0-127)
  - 'relative' all encoders send incremental (values 1-5) / decremental (values 127-122) data (used in Traktor Pro and Ableton Live setups)
- MIDI routings:
  - MIDI in to MIDI out: all MIDI data received on MIDI in port are merged to MIDI out port
  - MIDI in to USB out: all MIDI data received on MIDI in port are merged to USB out port
  - USB in to MIDI out: all MIDI data received on USB in port are merged to MIDI out port ! only one port an be merged to MIDI out at same time !

#### Command specifications (for experts only)

- please use a MIDI monitoring software to get all the MIDI command codes of the different controls
- all controls send CC data (control change)
- CC numbers are fixed and can not be changed!
- encoder select keys (the upper 5 green / red / blue keys) don't send MIDI commands
- most LEDs are controlled by feedback data with the same commands as the corresponding keys (except deck, FX and global select which are only controlled directly in the controller)
- following MIDI channels are in use:
  - channel 1: Deck A / FX slot 1 / global controls / crossfader
  - channel 2: Deck B / FX slot 2
  - channel 3: Deck C / FX slot 3
  - channel 4: Deck D / FX slot 4

### DJ4 - System mode

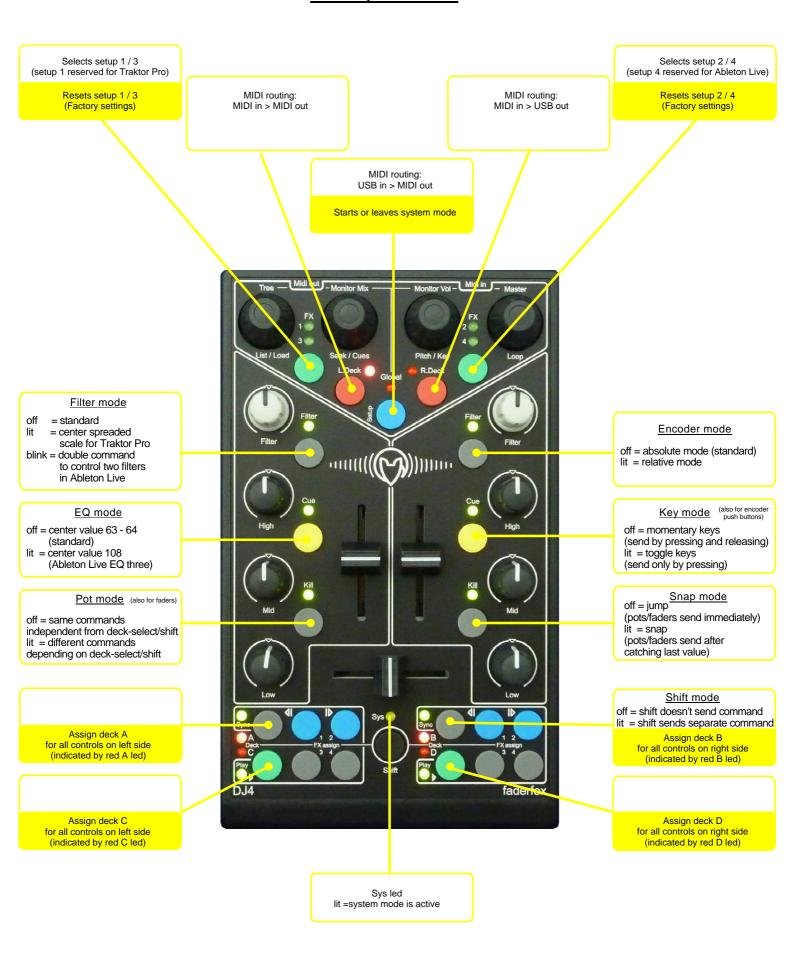

### Tips general

- connect the controller with the included USB cable before you start Traktor Pro / Ableton Live
- the controller is **recognized** by the computer as 'Faderfox DJ4' or 'USB audio device'
- MIDI data is sent and received on both USB and MIDI ports (parallel working)
- use MIDI ports to extend your setup with additional MIDI controllers or as alternative to the USB port

#### - System mode:

- enter and leave System mode by pressing blue Global key while you hold shift the yellow Sys-LED indicates the active system mode
- 4 setups are available which you can select by the upper green FX keys
- use setups 2 and 3 for your **own mappings**
- alternate default settings for Deck selects are useful if you work with two DJ4
- independent **factory reset** for each setup by pressing the associated green FX key while holding shift
- **MIDI routings** are general preferences and not part of the setups
- switch off **Shift mode** while mapping any controls in your software to avoid wrong assignments

## **Tips for Traktor Pro**

- select **internal setup 1** to use the device with Traktor Pro (default factory setting)
- press both red keys to **sync** the controller to Traktor Pro, that's important for right deck selections after reconnection
- **Soft takeover** functions are activated in the setup (Traktor's preferences) and in the controller (**Snap mode**), so you have to catch the values for each pot / fader which avoids any parameter jumps.

## **Tips for Ableton Live**

- select **internal setup 4** to use the device with Ableton Live
- to sync the controller to Ableton Live activate the midi map mode in Live shortly [Ctrl / Cmd + M] (important for **LED refresh**)
- **Snap mode** is activated in the controller so you have to catch the values for each pot / fader which avoids any parameter jumps.

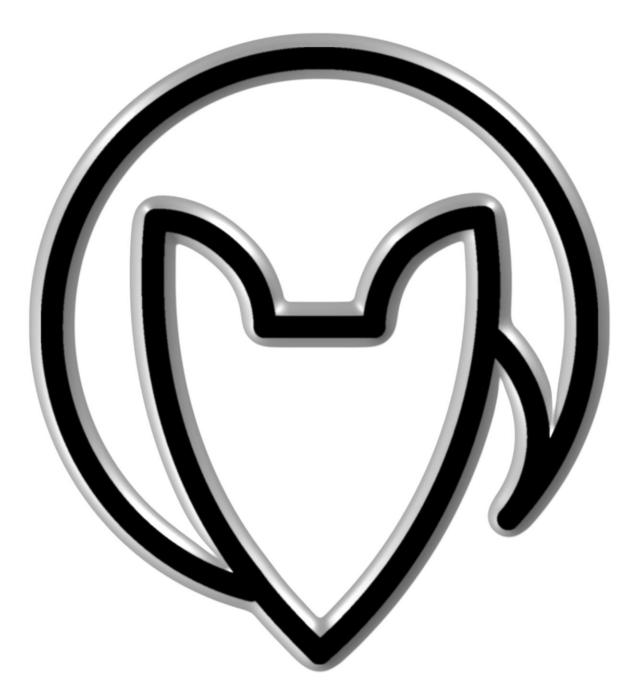

# **User manual DJ4 version 3**

Mathias Fuchß Software-Entwicklung
Op'n Idenkamp 13a
22397 Hamburg
Germany

info@faderfox.de www.faderfox.de